## **Руководство по устранению дефектов печати**

## **Измерение интервала между регулярными дефектами**

При наличии регулярных дефектов печати совместите эти дефекты с метками на одной из вертикальных линий, чтобы выявить неисправность фотобарабана. Цвет регулярных дефектов печати совпадает с цветом неисправного фотобарабана.

**Примечание.** Убедитесь, что в принтере для пункта меню PDF "Scale to Fit" (Уместить на странице) выбрано "No" (Нет), чтобы линейки печатались в верном масштабе.

Замените фотобарабан, если регулярные дефекты появляются в таком порядке:

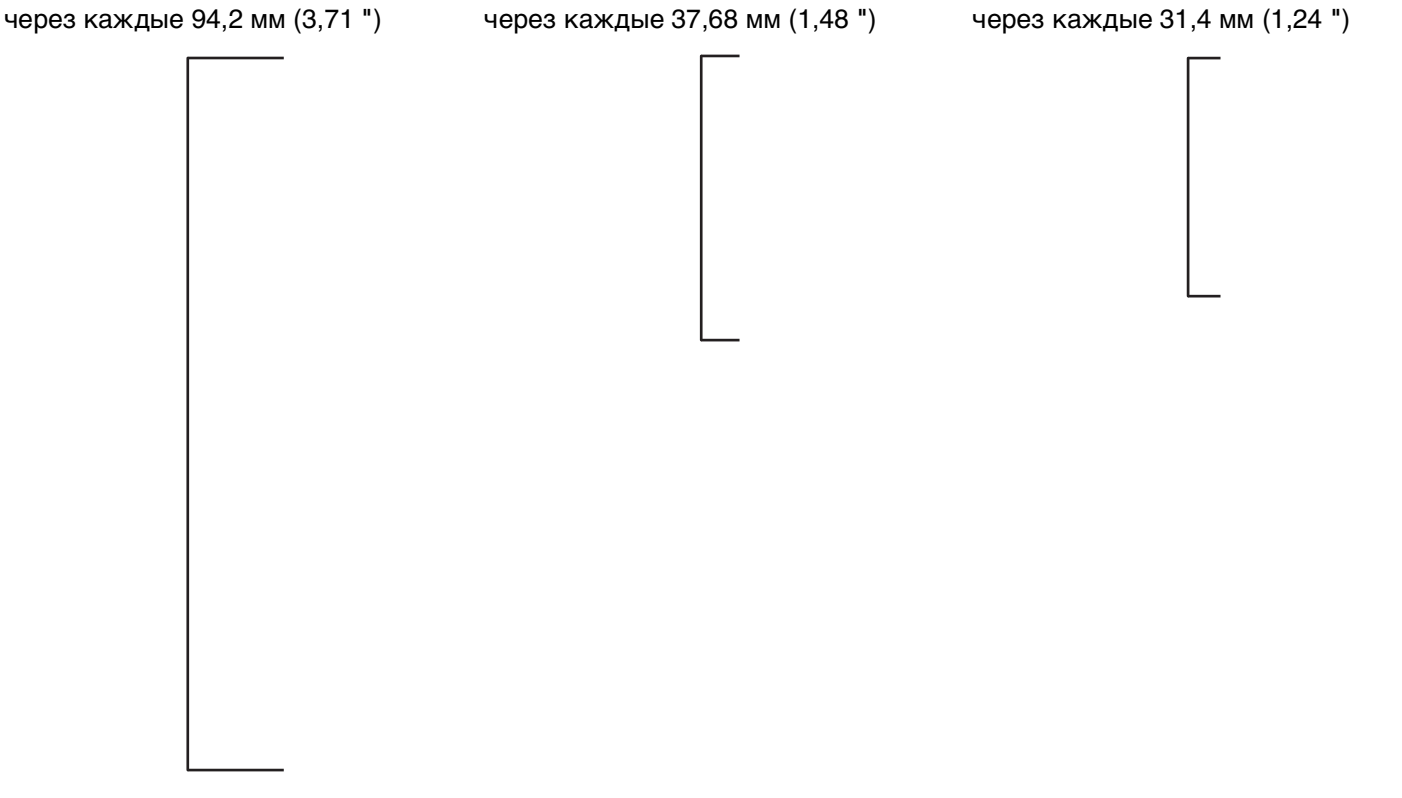

**Примечание.** В принтере есть четыре фотобарабана. Замените фотобарабан того же цвета, что и регулярные дефекты печати.